# Android Video Conference

# Пример Android-приложения для видеоконференции

Данный пример может использоваться для участия в видеоконференции для трех пользователей на Web Call Server и позволяет публиковать WebRTC-поток.

На скриншоте ниже представлен пример с конференцией, к которой присоединились два других участника.

Поля ввода, необходимые для установления соединения и присоединения к конференции

- $\bullet$  WCS URL, где 192.168.2.104 адрес WCS-сервера
- Login, где Alice имя пользователя
- Room, где гоот имя комнаты конференции

На скриншоте вопроизводятся три видео

- нижнее видео с камеры данного участника
- два верхних видео от других двух участников (Bob и Cindy)

Между ними находится элемент управления для регулировки громкости.

Ниже расположены элементы управления для отключения/включения аудио и видео для публикуемого потока, поле ввода текстового сообщения и лог сообщений.

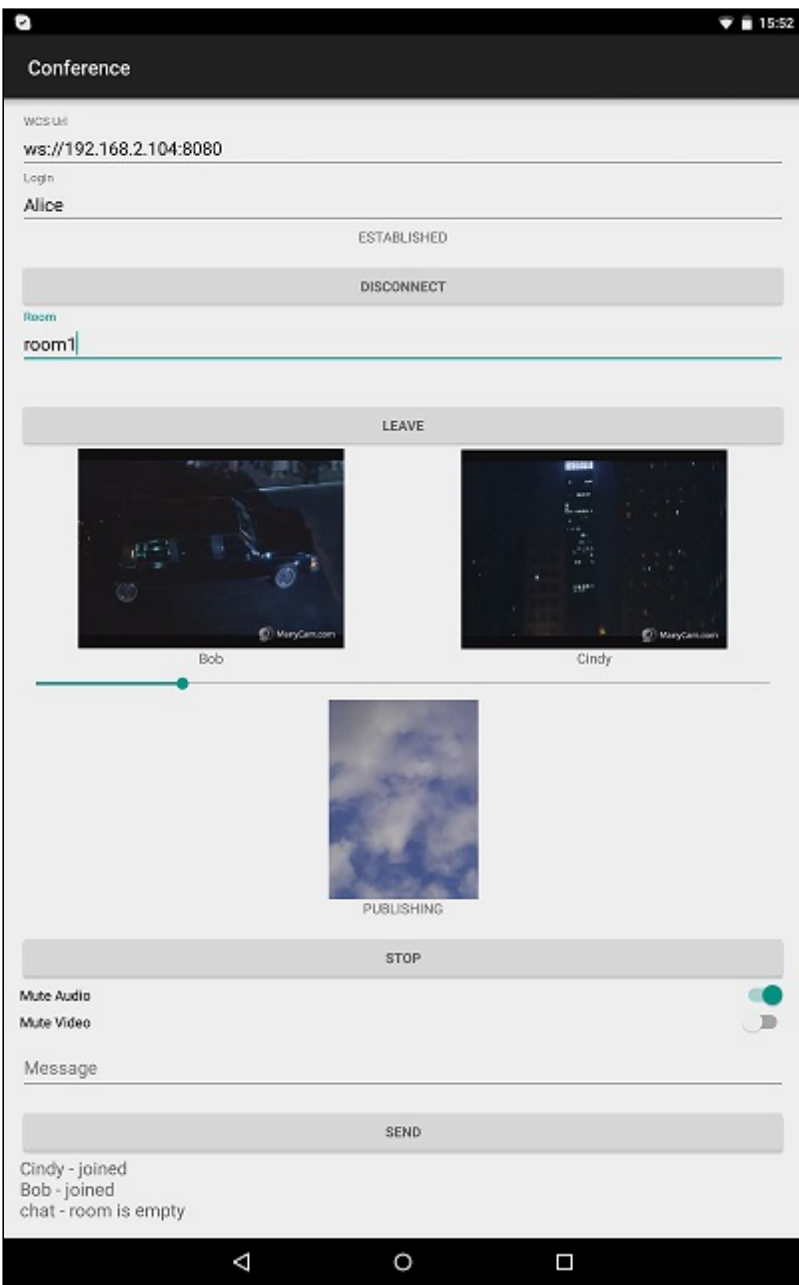

# Работа с кодом примера

Для разбора кода возьмем класс [ConferenceActivity.java](https://github.com/flashphoner/wcs-android-sdk-samples/blob/b3412c24c05fdbad85ba724b4f89ff2dfcbb8f71/conference/src/main/java/com/flashphoner/wcsexample/conference/ConferenceActivity.java) примера conference , который доступен для скачивания в соответствующей сборке [1.0.1.38.](https://flashphoner.com/downloads/builds/flashphoner_client/wcs-android-sdk/wcs-android-sdk-1.0.1.38-b3412c24c05fdbad85ba724b4f89ff2dfcbb8f71.tar.gz)

В отличии от прямого подключения к серверу методом createSession(), для управления подключением к серверу и конференции используется объект RoomManager . Соединение с сервером установливается при создании объекта RoomManager, а для присоединения к конфренции вызывается метод RoomManager.join(). При присоединении к новой комнате методом RoomManager.join(), создается объект Room для работы с этой комнатой. Для работы с участниками конференции используются объекты Participant .

Все события, происходящие в комнате (присоединение/выход пользователя, отправленные сообщения), транслируются другим участникам, подключенным к этой комнате.

Например, в следующем коде подключаемся к комнате и запрашиваем список других участников:

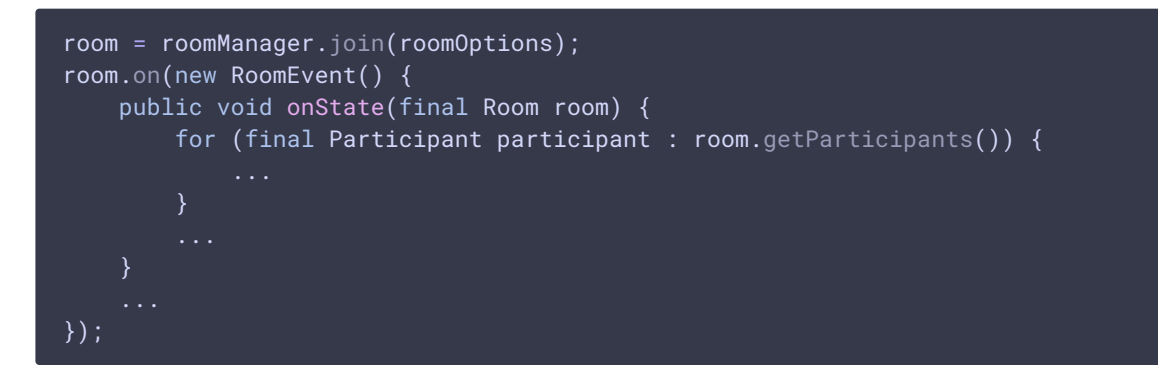

Каждому из других участников назначается ParticipantView (SurfaceViewRenderer)+ TextView ) для отображения имени участника (Bob и Cindy на скриншоте выше) и публикуемого им потока.

### 1. Инициализация API

Flashphoner.init() [code](https://github.com/flashphoner/wcs-android-sdk-samples/blob/b3412c24c05fdbad85ba724b4f89ff2dfcbb8f71/conference/src/main/java/com/flashphoner/wcsexample/conference/ConferenceActivity.java#L111)

При инициализации методу init() передается объект Сontext .

Flashphoner.init(this);

### 2. Подключение к серверу

Flashphoner.createRoomManager() [code](https://github.com/flashphoner/wcs-android-sdk-samples/blob/b3412c24c05fdbad85ba724b4f89ff2dfcbb8f71/conference/src/main/java/com/flashphoner/wcsexample/conference/ConferenceActivity.java#L153)

Методу передается объект RoomManagerOptions со следующими параметрами

- URL WCS-сервера
- имя пользователя для присоединения к чат-комнате

```
RoomManagerOptions roomManagerOptions = new
RoomManagerOptions(mWcsUrlView.getText().toString(),
mLoginView.getText().toString());
  * RoomManager object is created with method createRoomManager().
  * Connection session is created when RoomManager object is created.
roomManager = Flashphoner.createRoomManager(roomManagerOptions);
```
# 3. Получение от сервера события, подтверждающего успешное соединение

#### RoomManager.onConnected() [code](https://github.com/flashphoner/wcs-android-sdk-samples/blob/b3412c24c05fdbad85ba724b4f89ff2dfcbb8f71/conference/src/main/java/com/flashphoner/wcsexample/conference/ConferenceActivity.java#L166)

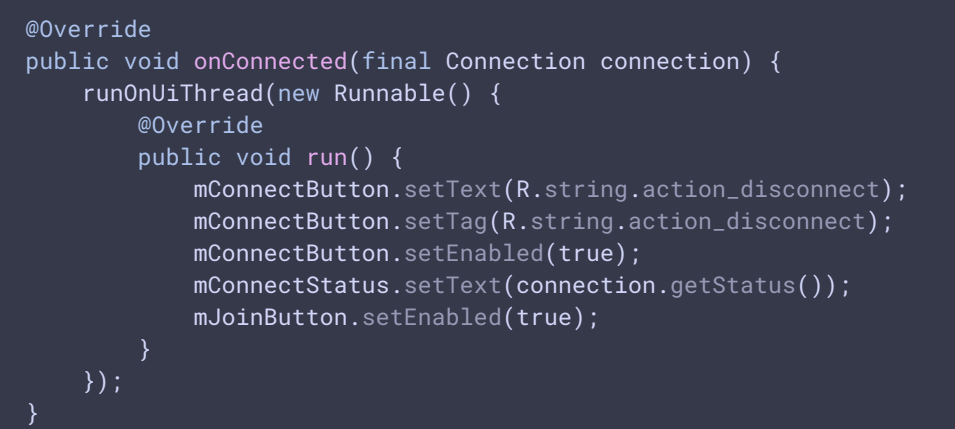

# 4. Присоединение к конференции

#### RoomManager.join() [code](https://github.com/flashphoner/wcs-android-sdk-samples/blob/b3412c24c05fdbad85ba724b4f89ff2dfcbb8f71/conference/src/main/java/com/flashphoner/wcsexample/conference/ConferenceActivity.java#L254)

Методу RoomManager.join() передается объект RoomOptions с именем комнаты конференции

```
RoomOptions roomOptions = new RoomOptions();
roomOptions.setName(mJoinRoomView.getText().toString());
 * The participant joins a conference room with method RoomManager.join().
 * RoomOptions object is passed to the method.
 * Room object is created and returned by the method.
room = roomManager.join(roomOptions);
```
### 5. Получение от сервера события, описывающего состояние комнаты

#### Room.onState() [code](https://github.com/flashphoner/wcs-android-sdk-samples/blob/b3412c24c05fdbad85ba724b4f89ff2dfcbb8f71/conference/src/main/java/com/flashphoner/wcsexample/conference/ConferenceActivity.java#L270)

При получении данного события:

- количество и состав других участников определяется с помощью метода Room.getParticipants()
- если количество участников более 3, текущий участник выходит из комнаты
- если текущий участник остается в комнате, запускается проигрывание потока от других участников при помощи  $Participant.play()$

```
@Override
public void onState(final Room room) {
      * After joining, Room object with data of the room is received.
      * Method Room.getParticipants() is used to check the number of already
connected participants.
      * The method returns collection of Participant objects.
      * The collection size is determined, and, if the maximum allowed number
(in this case, three) has already been reached, the user leaves the room with
method Room.leave().
   if (room.getParticipants().size() >= 3) {
       room.leave(null);
        runOnUiThread(
            new Runnable() {
                 @Override
                 public void run() {
                     mJoinStatus.setText("Room is full");
                     mJoinButton.setEnabled(true);
       );
       return;
    final StringBuffer chatState = new StringBuffer("participants: ");
      * Iterating through the collection of the other participants returned
by method Room.getParticipants().
      * There is corresponding Participant object for each participant.
    for (final Participant participant : room.getParticipants()) {
          * A player view is assigned to each of the other participants in
        final ParticipantView participantView = freeViews.poll();
        if (participantView != null) {
            chatState.append(participant.getName()).append(",");
            busyViews.put(participant.getName(), participantView);
             * Playback of the stream being published by the other
participant is started with method Participant.play().
             * SurfaceViewRenderer to be used to display the video stream is
passed when the method is called.
           participant.play(participantView.surfaceViewRenderer);
}
```
# 6. Публикация видеопотока

#### Room.publish() [code](https://github.com/flashphoner/wcs-android-sdk-samples/blob/b3412c24c05fdbad85ba724b4f89ff2dfcbb8f71/conference/src/main/java/com/flashphoner/wcsexample/conference/ConferenceActivity.java#L602)

Методу передаются:

- SurfaceViewRenderer localRenderer, который будет использоваться для отображения видео с камеры
- параметр record , определяющий, будет ли записываться публикуемый поток

```
case PUBLISH_REQUEST_CODE: {
   if (grantResults.length == 0 ||
          grantResults[0] != PackageManager.PERMISSION_GRANTED ||
          grantResults[1] != PackageManager.PERMISSION_GRANTED) {
       Log.i(TAG, "Permission has been denied by user");
    } else {
       mPublishButton.setEnabled(false);
         * Stream is created and published with method Room.publish().
         * SurfaceViewRenderer to be used to display video from the camera
is passed to the method.
       boolean record = mRecord.isChecked();
       StreamOptions streamOptions = new StreamOptions();
       streamOptions.setRecord(record);
       stream = room.publish(localRenderer, streamOptions);
       Log.i(TAG, "Permission has been granted by user");
```
7. Получение от сервера события, сигнализирующего о присоединении к конференции другого участника

### Room.onJoined() [code](https://github.com/flashphoner/wcs-android-sdk-samples/blob/b3412c24c05fdbad85ba724b4f89ff2dfcbb8f71/conference/src/main/java/com/flashphoner/wcsexample/conference/ConferenceActivity.java#L342)

```
@Override
public void onJoined(final Participant participant) {
     * When a new participant joins the room, a player view is assigned to
that participant.
    final ParticipantView participantView = freeViews.poll();
   if (participantView != null) {
       runOnUiThread(
             new Runnable() {
                @Override
                 public void run() {
                    participantView.login.setText(participant.getName());
                     addMessageHistory(participant.getName(), "joined");
```
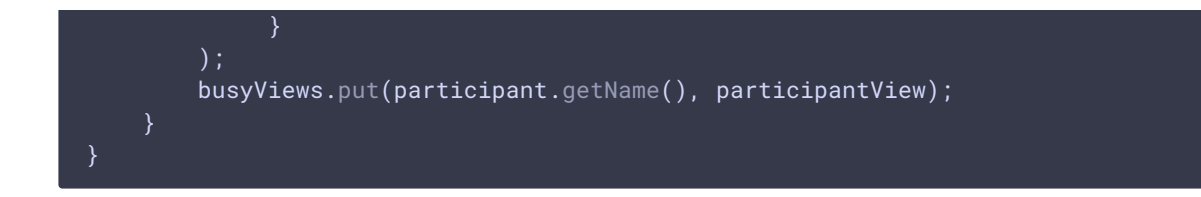

# 8. Получение от сервера события, сигнализирующего о публикации видеопотока другим участником

### Room.onPublished() [код](https://github.com/flashphoner/wcs-android-sdk-samples/blob/b3412c24c05fdbad85ba724b4f89ff2dfcbb8f71/conference/src/main/java/com/flashphoner/wcsexample/conference/ConferenceActivity.java#L383)

При получении данного события поток, опубликованный участником, воспроизводится с помощью метода Participant.play() . Этому методу передается объект SurfaceViewRenderer, в котором будет отображаться видео

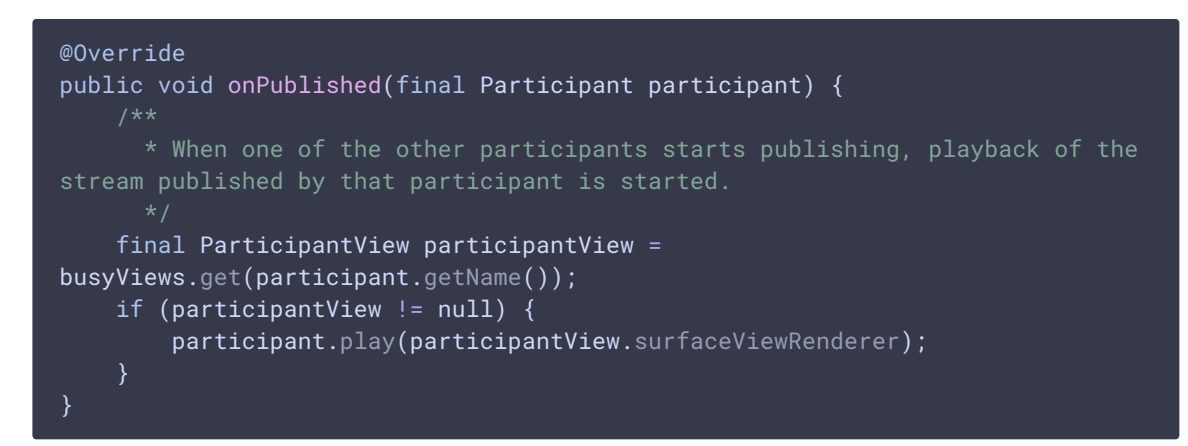

9. Получение от сервера события, сигнализирующего об отправке сообщения другим участником

Room.onMessage() [code](https://github.com/flashphoner/wcs-android-sdk-samples/blob/b3412c24c05fdbad85ba724b4f89ff2dfcbb8f71/conference/src/main/java/com/flashphoner/wcsexample/conference/ConferenceActivity.java#L408)

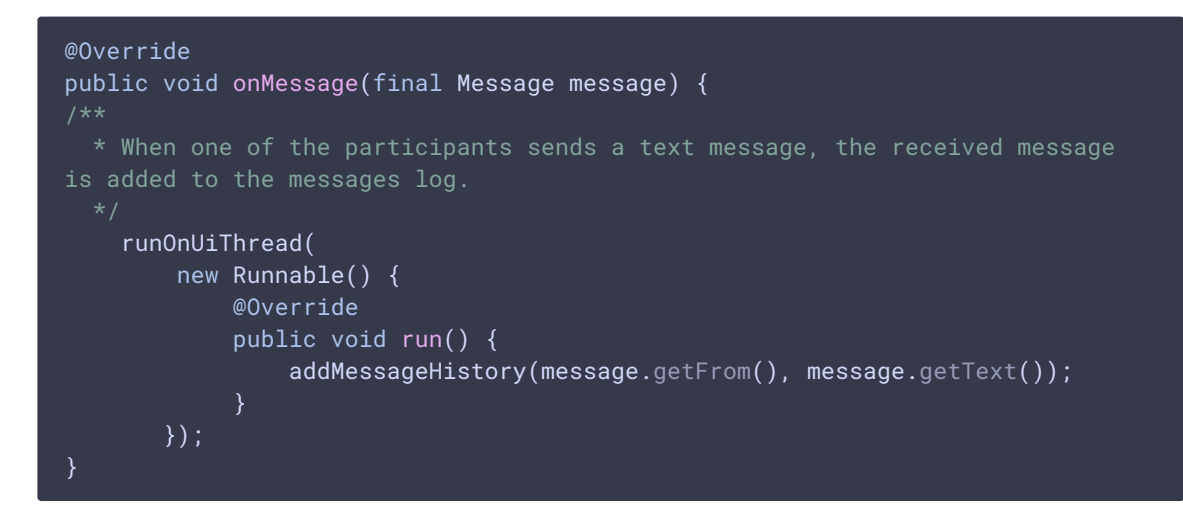

10. Отправка сообщения другим участникам конференции

#### Participant.sendMessage() [code](https://github.com/flashphoner/wcs-android-sdk-samples/blob/b3412c24c05fdbad85ba724b4f89ff2dfcbb8f71/conference/src/main/java/com/flashphoner/wcsexample/conference/ConferenceActivity.java#L566)

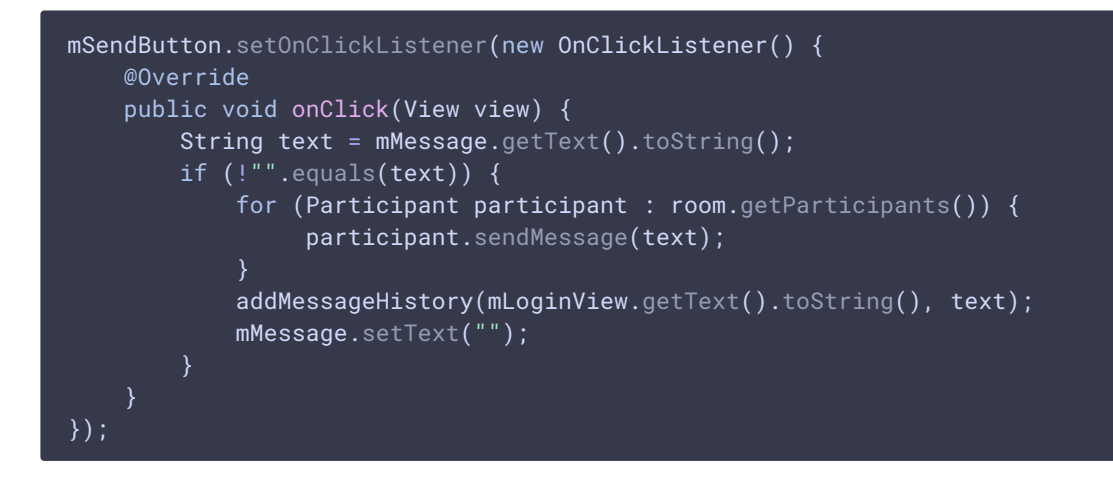

11. Остановка публикации видеопотока при нажатии Unpublish

# Room.unpublish() [code](https://github.com/flashphoner/wcs-android-sdk-samples/blob/b3412c24c05fdbad85ba724b4f89ff2dfcbb8f71/conference/src/main/java/com/flashphoner/wcsexample/conference/ConferenceActivity.java#L479) @Override public void onClick(View view) { if  $(mPublishButton.getTag() == null ||$ Integer.valueOf(R.string.action\_publish).equals(mPublishButton.getTag())) { ActivityCompat.requestPermissions(ConferenceActivity.this, new String[]{Manifest.permission.RECORD\_AUDIO, Manifest.permission.CAMERA}, PUBLISH\_REQUEST\_CODE); } else { mPublishButton.setEnabled(false); \* Stream is unpublished with method Room.unpublish(). room.unpublish(); View currentFocus = getCurrentFocus(); if (currentFocus != null) { InputMethodManager inputManager = (InputMethodManager) getSystemService(Context.INPUT\_METHOD\_SERVICE); inputManager.hideSoftInputFromWindow(currentFocus.getWindowToken(), InputMethodManager.HIDE\_NOT\_ALWAYS); }

# 12. Выход из комнаты конференции при нажатии Leave

#### Room.leave() [code](https://github.com/flashphoner/wcs-android-sdk-samples/blob/b3412c24c05fdbad85ba724b4f89ff2dfcbb8f71/conference/src/main/java/com/flashphoner/wcsexample/conference/ConferenceActivity.java#L452)

Методу передается обработчик ответа REST hook приложения WCS-сервера.

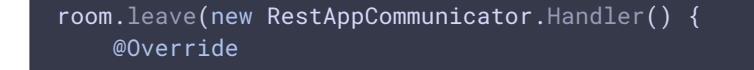

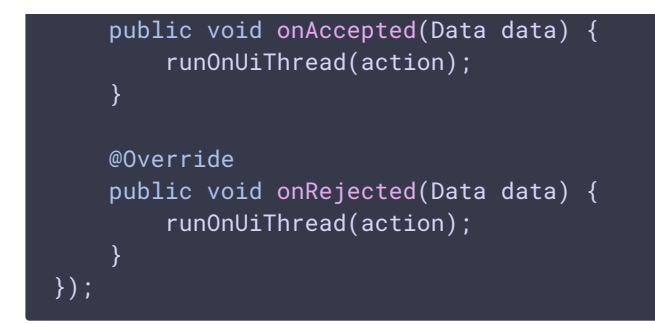

# 13. Закрытие соединения

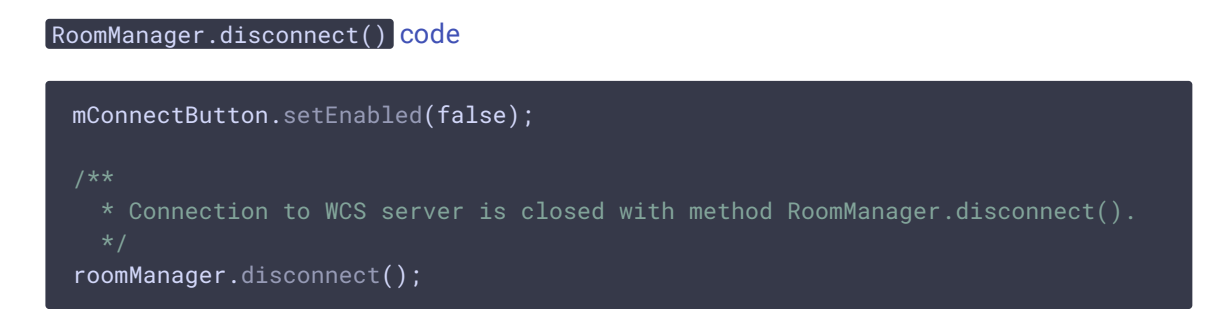

# 14. Включение/выключение аудио и видео для публикуемого потока

 $\boxed{\texttt{Stream.umwiteAudio()}}$ ,  $\texttt{Stream.muteAudio()}$ ,  $\texttt{Stream.umwteVideo()}$ 

```
code
  /**
   * MuteAudio switch is used to mute/unmute audio of the published stream.
   * Audio is muted with method Stream.muteAudio() and unmuted with method
 Stream.unmuteAudio().
 mMuteAudio = (Switch) findViewById(R.id.mute_audio);
 mMuteAudio.setOnCheckedChangeListener(new
 CompoundButton.OnCheckedChangeListener() {
     public void onCheckedChanged(CompoundButton buttonView, boolean
 isChecked) {
         if (isChecked) {
             stream.muteAudio();
         } else {
             stream.unmuteAudio();
         }
 });
   * MuteVideo switch is used to mute/unmute video of the published stream.
   * Video is muted with method Stream.muteVideo() and unmuted with method
 Stream.unmuteVideo().
 mMuteVideo = (Switch) findViewById(R.id.mute_video);
 mMuteVideo.setOnCheckedChangeListener(new
 CompoundButton.OnCheckedChangeListener() {
     public void onCheckedChanged(CompoundButton buttonView, boolean
```

```
isChecked) {
        if (isChecked) {
            stream.muteVideo();
       } else {
           stream.unmuteVideo();
});
```